**Evaluación – Prueba de habilidades prácticas CCNA**

**Presentado por:**

Miguel Antonio Mena – 1.030.595.713

### **Grupo**

203092\_9

**Trabajo presentado a:**

Efraín Alejandro Pérez

Universidad Nacional Abierta y a Distancia – UNAD

Diciembre de 2018

Bogotá D.C.

## **Tabla de contenido**

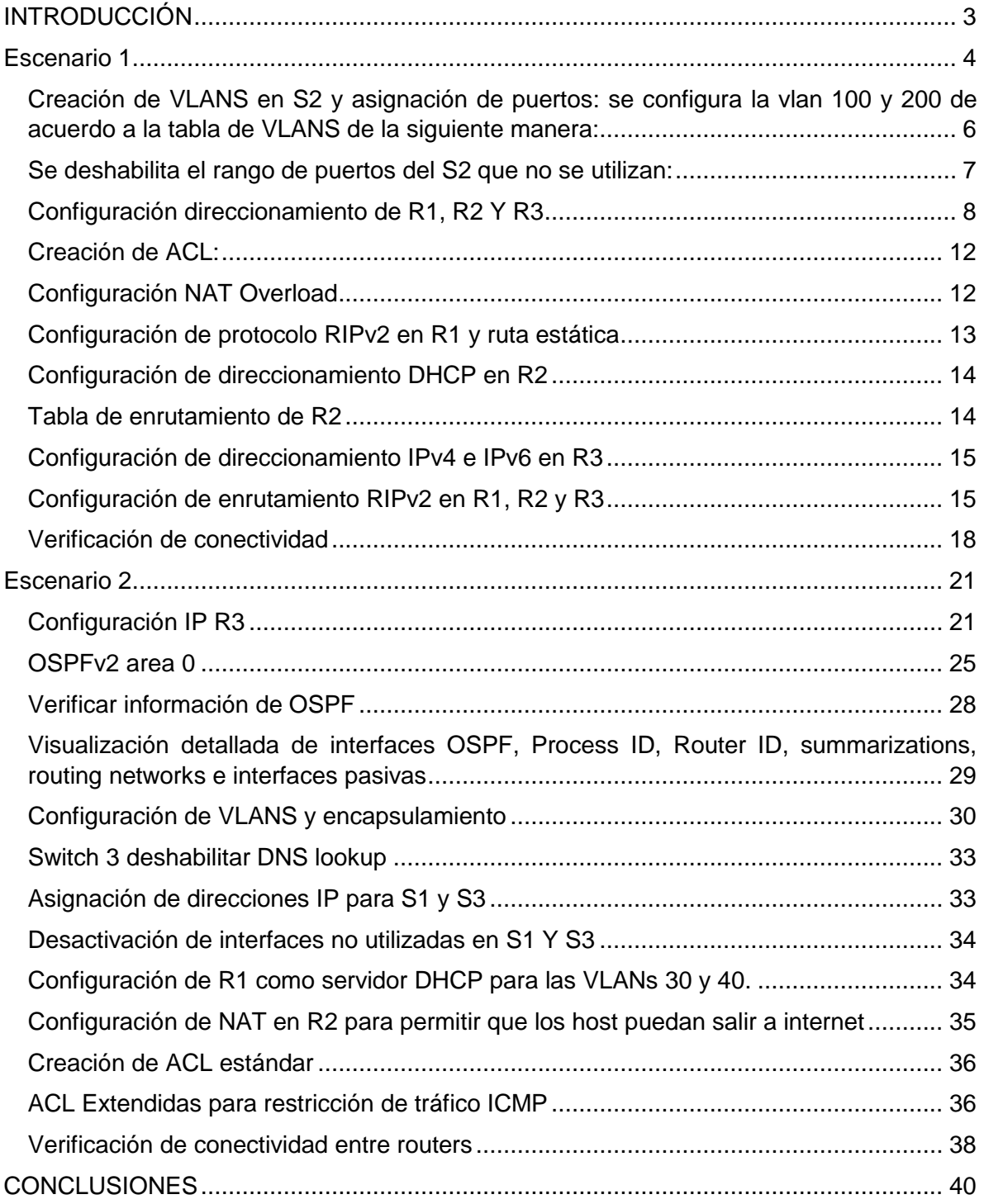

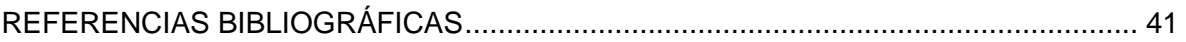

## **INTRODUCCIÓN**

<span id="page-3-0"></span>En el presente informe se ponen en práctica los conceptos y conocimientos adquiridos del contenido de CCNA1 Y CCNA 2.

En el primer escenario se configuran VLANS en los switches, se asignan los puertos de acceso correspondientes y se deshabilitan todas las interfaces que no se utilizan, además se configura el direccionamiento ip correspondiente de los Routers, switches y equipos de la red, se habilita el routing a través del protocolo RIPv2 , se crean listas de acceso para permitir una red específica y se realiza NAT con sobrecarga para que los equipos de la red tengan salida a internet, también se genera direccionamiento DHCP ipv4 e ipv6.

En el segundo escenario se tiene una red con tres sucursales, es necesario interconectar los routers entre si y para esto se configura direccionamiento IP correspondiente, se deshabilitan puertos no utilizados, los routers se comunican entre sí, a través del protocolo OSPFv2, también se establecen anchos de banda y métricas para los enlaces seriales, se genera direccionamiento DHCP ipv4 con pools de direcciones reservadas, el router central se configura con NAT para permitir que los equipos de la red tengan salida a internet y en los routers adyacentes se crean listas de acceso para permitir y bloquear tráfico específico.

### **DESARROLLO**

### <span id="page-4-0"></span>**Escenario 1**

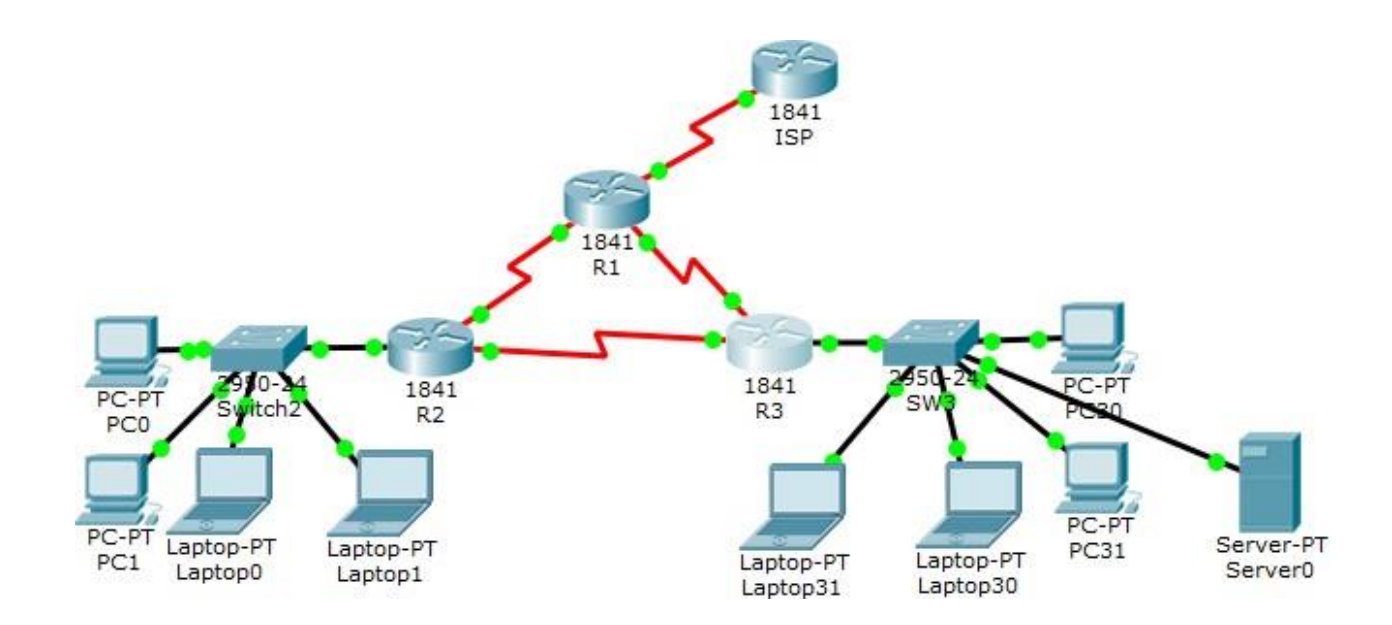

## **Tabla de direccionamiento**

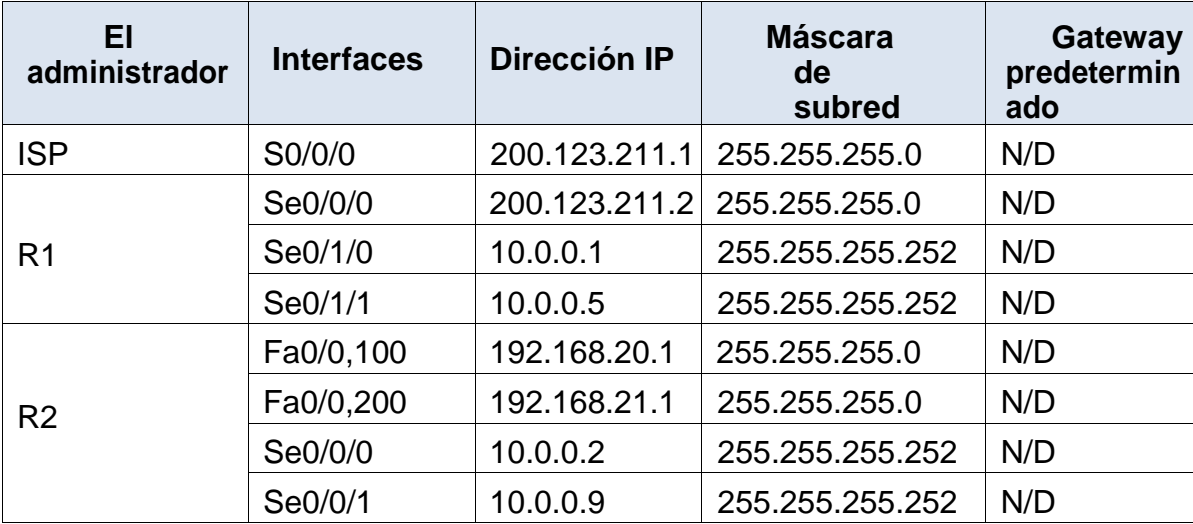

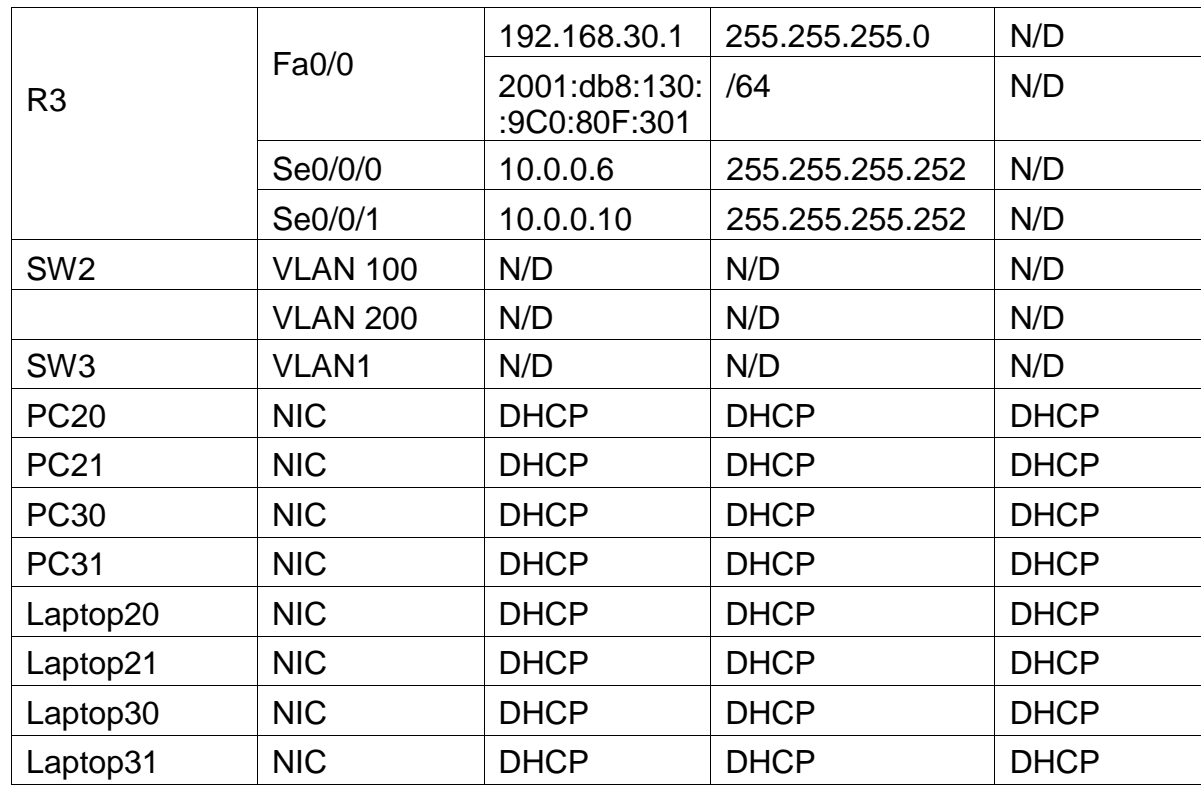

### **Tabla de asignación de VLAN y de puertos**

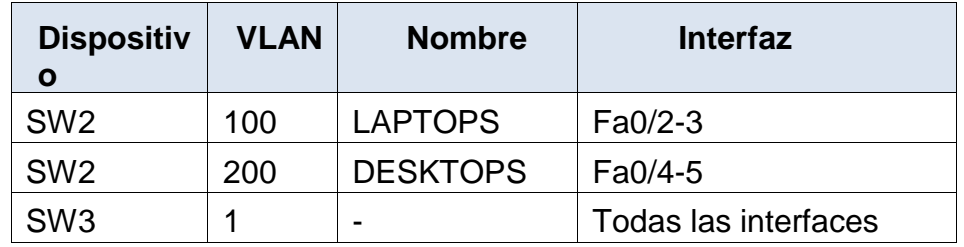

#### **Tabla de enlaces troncales**

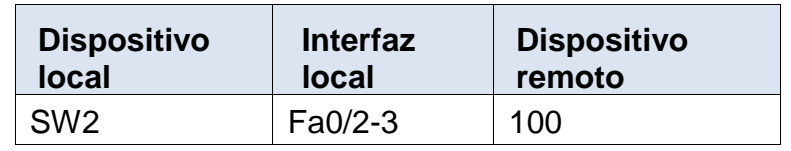

### **Situación**

En esta actividad, demostrará y reforzará su capacidad para implementar NAT, servidor de DHCP, RIPV2 y el routing entre VLAN, incluida la configuración de direcciones IP, las VLAN, los enlaces troncales y las subinterfaces. Todas las pruebas de alcance deben realizarse a través de ping únicamente.

### **Descripción de las actividades**

SW1 VLAN y las asignaciones de puertos de VLAN deben cumplir con la tabla 1.

<span id="page-6-0"></span>**Creación de VLANS en S2 y asignación de puertos:** se configura la vlan 100 y 200 de acuerdo a la tabla de VLANS de la siguiente manera:

S2>en S2#configure terminal Enter configuration commands, one per line. End with CNTL/Z. S2(config)#vlan 100 S2(config-vlan)#name LAPTOPS S2(config-vlan)#exit S2(config)#vlan 200 S2(config-vlan)#name DESKTOPS S2(config-vlan)#exit S2(config)#interface range fa0/2 - 3 S2(config-if-range)# switchport mode trunk S2(config-if-range)#switchport trunk native vlan 100 S2(config-if-range)#no shutdown S2(config-if-range)#exit S2(config)#interface range  $fa0/4 - 5$ S2(config-if-range)#port access vlan 200 S2(config-if-range)#no shutdown S2(config-if-range)#exit

### **Asignación de enlace troncal en fa0/1**

Se habilita el Puerto fa0/1 como troncal para que permita la transmisión de datos de las VLANS S2(config)#interface fa0/1

S2(config-if)#switchport mode trunk

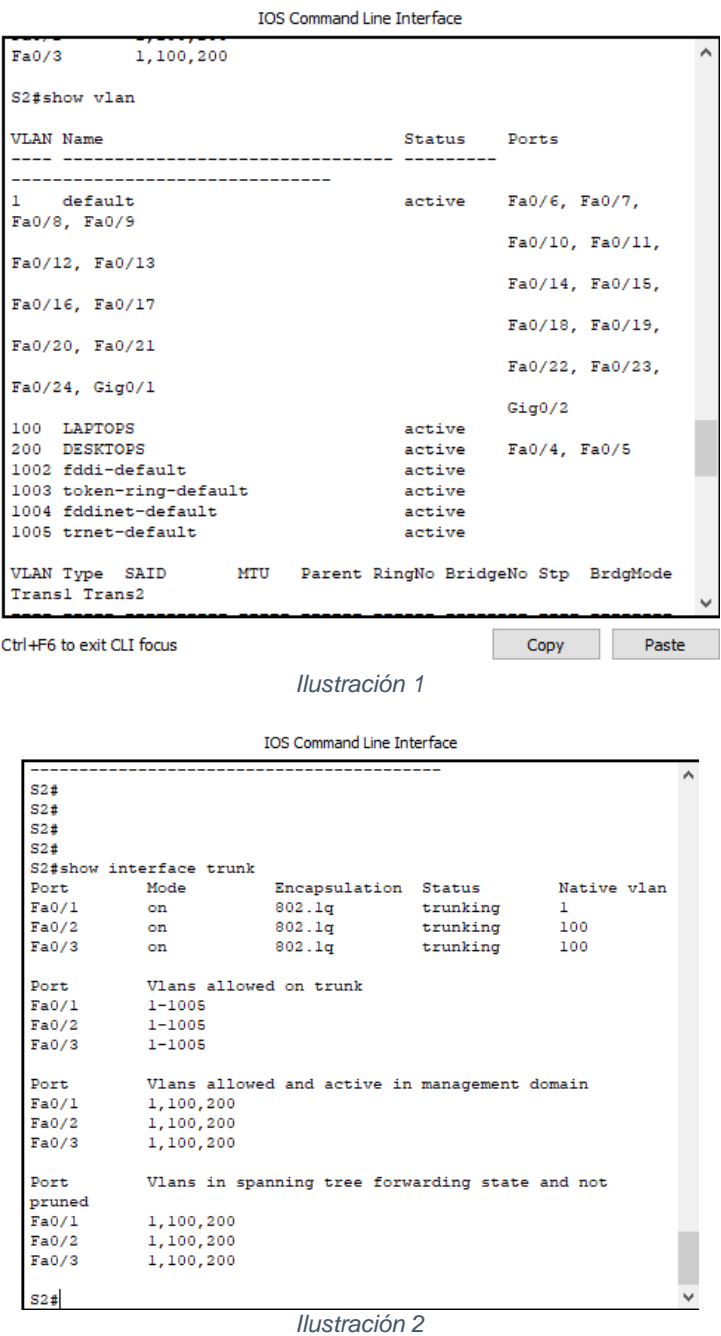

• Los puertos de red que no se utilizan se deben deshabilitar.

<span id="page-7-0"></span>**Se deshabilita el rango de puertos del S2 que no se utilizan:**

S2(config)#interface range fa0/6 - 22, g0/1 - 2 S2(config-if-range)#shutdown

• **La información** de dirección **IP R1**, **R2** y R3 debe cumplir con la tabla 1.

### <span id="page-8-0"></span>**Configuración direccionamiento de R1, R2 Y R3**

### **Configuración ISP**

Se configura y habilita la interfaz Loopback 0 del router ISP para utilizarlo como conexión de internet.

ISP(config)#interface lo0

ISP(config-if)# %LINK-5-CHANGED: Interface Loopback0, changed state to up

%LINEPROTO-5-UPDOWN: Line protocol on Interface Loopback0, changed state to up

ISP(config-if)#ip address 192.31.7.1 255.255.255.0 ISP(config-if)#no shutdown ISP(config-if)#end

**Configuración IP R1, R2 Y R3:** Se configuran y habilitan las interfaces de los routers de acuerdo a la tabla de direccionamiento.

**R1:**

.

R1(config)#interface s0/0/0 R1(config-if)#ip address 200.123.211.2 255.255.255.0 R1(config-if)#no shutdown

%LINK-5-CHANGED: Interface Serial0/0/0, changed state to down R1(config-if)# R1(config-if)#exit R1(config)#interface s0/1/0 R1(config-if)#ip address 10.0.0.1 255.255.255.252 R1(config-if)#no shutdown %LINK-5-CHANGED: Interface Serial0/1/0, changed state to down R1(config-if)#exit R1(config)#inetrface s0/1/1 R1(config)#interface s0/1/1 R1(config-if)#ip address 10.0.0.5 255.255.255.252 R1(config-if)#no shutdown %LINK-5-CHANGED: Interface Serial0/1/1, changed state to down

# **R2:**

R2(config)#interface s0/0/0

R2(config-if)#ip address 10.0.0.2 255.255.255.252

R2(config-if)#no shutdown

%LINK-5-CHANGED: Interface Serial0/0/0, changed state to up

R2(config-if)#exit

R2(config)#interface s0/0/

%LINEPROTO-5-UPDOWN: Line protocol on Interface Serial0/0/0, changedstate to up

R2(config)#interface s0/0/1

R2(config-if)#ip address 10.0.0.9 255.255.255.252

R2(config-if)#no shutdown

%LINK-5-CHANGED: Interface Serial0/0/1, changed state to down

R2(config)#interface fa0/0.100

R2(config-subif)#encapsulation dot1Q 100

R2(config-subif)#ip address 192.168.20.1 255.255.255.0

R2(config-subif)#interface fa0/0.200

R2(config-subif)#encapsulation dot1Q 200

R2(config-subif)#ip address 192.168.21.1 255.255.255.0

R2(config-subif)#exit

R2(config)#interface fa0/0

R2(config-if)#no shutdown

# **R3**

R3>en R3#conf t Enter configuration commands, one per line. End with CNTL/Z. R3(config)#unicast routing-ipv6 R3(config)#ipv6 unicast-routing R3(config)#end R3# %SYS-5-CONFIG\_I: Configured from console by console R3#conf t Enter configuration commands, one per line. End with CNTL/Z. R3(config)#interface fa0/0 R3(config-if)#ip address 192.168.30.1 255.255.255.0

R3(config-if)#ipv6 address 2001:db8:130::9C0:80F:301/64

R3(config-if)#no shutdown

R3(config)#interface s0/0/0

R3(config-if)#ip address 10.0.0.6 255.255.255.252

R3(config-if)#no shutdown

R3(config-if)#

%LINK-5-CHANGED: Interface Serial0/0/0, changed state to up

R3(config-if)#interface s0/0/1

%LINEPROTO-5-UPDOWN: Line protocol on Interface Serial0/0/0, changedstate to up

R3(config-if)#ip address 10.0.0.10 255.255.255.252

R3(config-if)#no shutdown

%LINK-5-CHANGED: Interface Serial0/0/1, changed state to up

%LINEPROTO-5-UPDOWN: Line protocol on Interface Serial0/0/1, changed state to up

R3#Show run

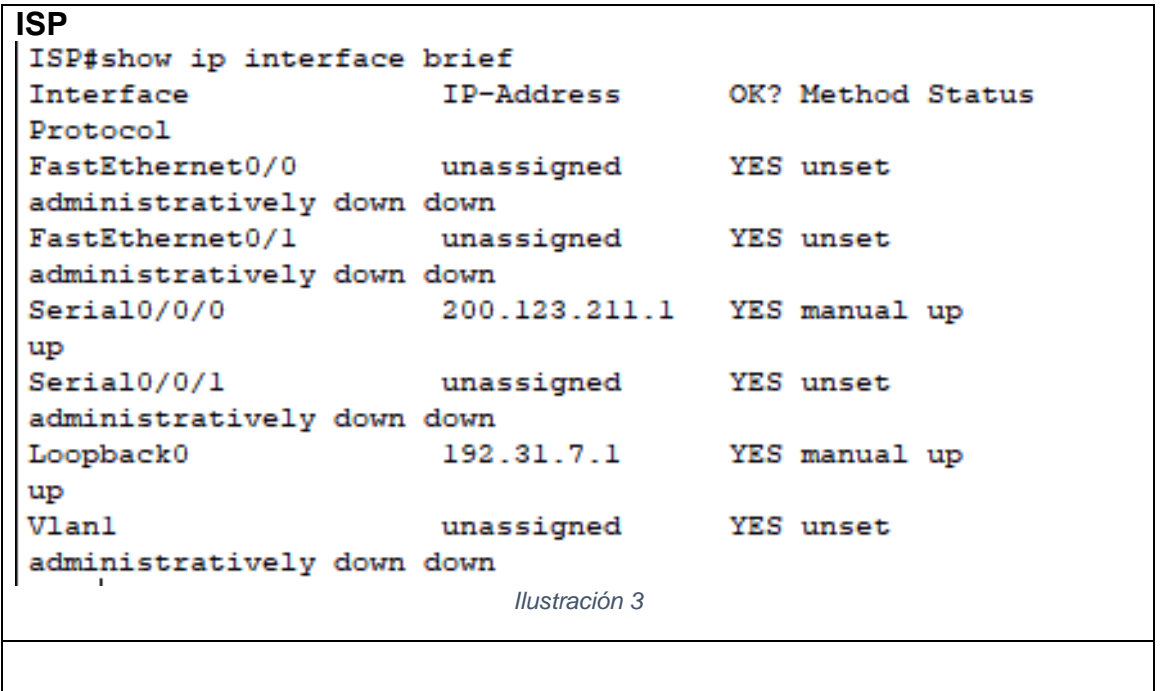

```
R1
     R1 >en
     Rl#show ip interface brief
                             IP-Address OK? Method Status
     Interface
     Protocol
     FastEthernet0/0
                            unassigned
                                            YES unset
     administratively down down
     FastEthernet0/1
                             unassigned YES unset
     administratively down down
                             200.123.211.2 YES manual up
     Seria10/0/0
     up
     Serial0/0/1unassigned
                                            YES unset
     administratively down down
     Serial0/1/010.0.0.1YES manual up
     up
     Serial0/1/110.0.0.5YES manual up
     up
     Vlanl
                             unassigned
                                            YES unset
     administratively down down
                               Ilustración 4
R2
         R2#show ip interface brief
                             IP-Address
         Interface
                                           OK? Method Status
         Protocol
         FastEthernet0/0
                            unassigned
                                           YES unset up
         up
         FastEthernet0/0.100 192.168.20.1
                                           YES manual up
         up
         FastEthernet0/0.200 192.168.21.1
                                           YES manual up
         up
         FastEthernet0/1
                             unassigned
                                           YES unset
         administratively down down
         Serial0/0/0
                             10.0.0.2
                                           YES manual up
         up
         Serial0/0/110.0.0.9
                                           YES manual up
         up
         Vlanl
                             unassigned
                                           YES unset
         administratively down down
         nna
                               Ilustración 5
R3
```

```
R3>enR3#show ip interface brief
Interface
                   IP-Address
                                 OK? Method Status
Protocol
FastEthernet0/0 192.168.30.1 YES manual up
up
FastEthernet0/1
                   unassigned
                                 YES unset
administratively down down
                   10.0.0.6
Serial0/0/0
                                 YES manual up
up
Serial0/0/1
                   10.0.0.10
                                 YES manual up
up
Vlanl
                   unassigned
                                  YES unset
administratively down down
                      Ilustración 6
```
• **Laptop20, Laptop21, PC20, PC21, Laptop30, Laptop31, PC30 y PC31**  deben obtener información IPv4 del servidor DHCP.

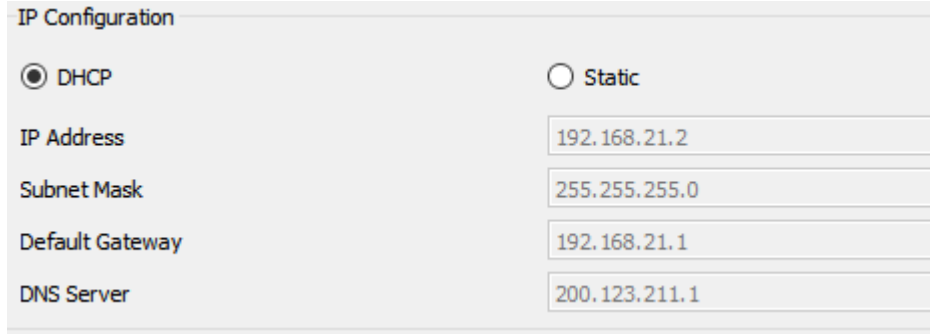

*Ilustración 7*

• **R1** debe realizar una NAT con sobrecarga sobre una dirección IPv4 pública. Asegúrese de que todos los terminales pueden comunicarse con Internet pública (haga ping a la dirección ISP) y la lista de acceso estándar se **llama INSIDE-DEVS**.

### <span id="page-12-0"></span>**Creación de ACL:**

Mediante el comando Access-list en configuración global se crea una lista de control de acceso nombrada para que permita una red específica con su respectiva Wildcard.

R1(config)#ip access-list standard INSIDE-DEVS R1(config-std-nacl)#permit 192.168.20.0 0.0.1.255 R1(config-std-nacl)#end

### <span id="page-12-1"></span>**Configuración NAT Overload**

La NAT con sobrecarga permite utilizar una única dirección IP pública para dar salida a internet a los equipos de la red a través de varios puertos.

R1(config)#nat inside source list 1 interface serial 0/0/0 overload

R1(config)#interface s0/1/0

R2(config-if)#ip nat inside R1(config)#interface s0/0/0 R2(config-if)#ip nat outside

> • **R1** debe tener una ruta estática predeterminada al ISP que se configuró yque incluye esa ruta en **el dominio** RIPv2.

### <span id="page-13-0"></span>**Configuración de protocolo RIPv2 en R1 y ruta estática**

La ruta estática se crea como Gateway de último recurso para que todos los paquetes de los que no se conozca su destino salgan a través de una interfaz específica o el siguiente salto.

R1#conf t

Enter configuration commands, one per line. End with CNTL/Z.

R1(config)#ip route 0.0.0.0 0.0.0.0 10.0.0.1

R1(config)#router rip

R1(config-router)#version 2

R1(config-router)#network 200.123.211.0

R1(config-router)#network 10.0.0.1

R1(config-router)#network 10.0.0.5

R1(config-router)#end

Rl#show ip route Codes: C - connected, S - static, I - IGRP, R - RIP, M - mobile,  $B - BGP$ D - EIGRP, EX - EIGRP external, O - OSPF, IA - OSPF inter area N1 - OSPF NSSA external type 1, N2 - OSPF NSSA external type 2  $E1 - OSPF$  external type 1,  $E2 - OSPF$  external type 2,  $E -$ EGP i - IS-IS, L1 - IS-IS level-1, L2 - IS-IS level-2, ia -IS-IS inter area \* - candidate default,  $U - per$ -user static route, o - ODR  $P$  - periodic downloaded static route Gateway of last resort is not set  $10.0.0.0/30$  is subnetted, 3 subnets  $\mathbf c$ 10.0.0.0 is directly connected, Serial0/1/0 10.0.0.4 is directly connected, Serial0/1/1  $\mathbf C$  $\mathbb R$ 10.0.0.8 [120/1] via 10.0.0.2, 00:00:12, Serial0/1/0  $\overline{\mathbb{R}}$ 192.31.7.0/24 [120/1] via 200.123.211.1, 00:00:06,  $Serial0/0/0$ 192.168.20.0/24 [120/1] via 10.0.0.2, 00:00:12, Serial0/1/0  $\mathbb{R}$ 192.168.21.0/24 [120/1] via 10.0.0.2, 00:00:12, Serial0/1/0  $\mathbb{R}$ 200.123.211.0/24 is directly connected, Serial0/0/0

*Ilustración 8*

• **R2** es un servidor de DHCP para los dispositivos conectados al puerto FastEthernet0/0.

#### <span id="page-14-0"></span>**Configuración de direccionamiento DHCP en R2**

Se excluyen las dos primeras direcciones del pool ya que se configuraron en la interfaz del router y se crean los pool correspondientes a cada red.

R2(config)#ip dhcp excluded-address 192.168.20.1 R2(config)#ip dhcp excluded-address 192.168.21.1 R2(config)#ip dhcp pool fa0/0.100 R2(dhcp-config)#network 192.168.20.0 255.255.255.0 R2(dhcp-config)#default-router 192.168.20.1 R2(dhcp-config)#dns-server 200.123.211.1 R2(dhcp-config)#exit R2(config)#ip dhcp pool fa0/0.200 R2(dhcp-config)#network 192.168.21.0 255.255.255.0 R2(dhcp-config)#default-router 192.168.21.1 R2(dhcp-config)#dns-server 200.123.211.1

R2(dhcp-config)#

• **R2** debe, además de enrutamiento a otras partes de la red, ruta entre las VLAN 100 y 200.

<span id="page-14-1"></span>**Tabla de enrutamiento de R2**

```
R2#show ip route
Codes: C - connected, S - static, I - IGRP, R - RIP, M - mobile,
B - BGPD - EIGRP, EX - EIGRP external, O - OSPF, IA - OSPF inter
area
      N1 - OSPF NSSA external type 1, N2 - OSPF NSSA external
type<sub>2</sub>El - OSPF external type 1, E2 - OSPF external type 2, E -
EGP
       i - IS-IS, L1 - IS-IS level-1, L2 - IS-IS level-2, ia -
IS-IS inter area
       * - candidate default, U - per-user static route, o - ODR
       P - periodic downloaded static route
Gateway of last resort is not set
     10.0.0.0/30 is subnetted, 2 subnets
      10.0.0.0 is directly connected, Serial0/0/0
C.
c
        10.0.0.8 is directly connected, Serial0/0/1
    192.168.20.0/24 is directly connected, FastEthernet0/0.100
с
   192.168.21.0/24 is directly connected, FastEthernet0/0.200
\mathbf{C}
```
*Ilustración 9*

- La NIC instalado en direcciones IPv4 e IPv6 de Laptop30, de Laptop31, de PC30 y obligación de configurados PC31 simultáneas (dual-stack). Las direcciones se deben configurar mediante DHCP y DHCP<sub>v6</sub>.
- La interfaz FastEthernet 0/0 del R3 también deben tener direcciones IPv4 e IPv6 configuradas (dual- stack).

## <span id="page-15-0"></span>**Configuración de direccionamiento IPv4 e IPv6 en R3**

Se crean los pools de direccionamiento DHCP para ipv4 e ipv6 excluyendo la primera dirección para utilizarla en la interfaz del router como Gateway para la red.

R3(config)#ip dhcp excluded-address 192.168.30.1 R3(config)#ip dhcp pool datos30 R3(dhcp-config)#network 192.168.30.0 255.255.255.0 R3(dhcp-config)#default-router 192.168.30.1 R3(dhcp-config)#dns-server 200.123.211.1 R3(dhcp-config)#exit R3(config-if)#ipv6 dhcp pool cisco R3(config-dhcpv6)#prefix-delegation pool cisco R3(config-dhcpv6)#exit R3(config)#ipv6 general-prefix cisco 2001:db8:130::9c0:80f:300/64 R3(config)#ipv6 local pool cisco 2001:db8:130::9c0:80f:310/40 64 R3(config)#interface fa0/0 R3(config-if)#ipv6 dhcp server cisco R3(config-if)#end R3#

• R1, R2 y R3 intercambian información de routing mediante RIP versión 2.

## <span id="page-15-1"></span>**Configuración de enrutamiento RIPv2 en R1, R2 y R3**

Se configura RIPv2 y se especifican las redes que se anunciarán a través de este protocolo.

R1#conf t

R1(config)#router rip

R1(config-router)#version 2

R1(config-router)#network 200.123.211.0

R1(config-router)#network 10.0.0.1

R1(config-router)#network 10.0.0.5

R1(config-router)#end

R2(config)#router rip

R2(config-router)#version 2

R2(config-router)#no auto-summary

R2(config-router)#network 192.168.20.0 R2(config-router)#network 192.168.21.0 R2(config-router)#network 10.0.0.2 R2(config-router)#network 10.0.0.9 R2(config-router)#end R3(config)#router rip R3(config-router)#version 2 R3(config-router)#network 192.168.30.0 R3(config-router)#network 10.0.0.6 R3(config-router)#network 10.0.0.10 R3(config-router)#end

• En las tablas de enrutamiento se pueden verificar las redes adyacentes agregadas mediante el protocolo RIPv2.

#### **Tabla de enrutamiento R1**

 $\mathbb R$ 

 $\mathbb R$ c

```
Rl#show ip route
Codes: C - connected, S - static, I - IGRP, R - RIP, M - mobile,
B - BGPD - EIGRP, EX - EIGRP external, O - OSPF, IA - OSPF inter
area
       N1 - OSPF NSSA external type 1, N2 - OSPF NSSA external
type 2
       El - OSPF external type 1, E2 - OSPF external type 2, E -
EGP
       i - IS-IS, L1 - IS-IS level-1, L2 - IS-IS level-2, ia -
IS-IS inter area
       * - candidate default, U - per-user static route, o - ODR
       P - periodic downloaded static route
Gateway of last resort is not set
     10.0.0.0/30 is subnetted, 3 subnets
        10.0.0.0 is directly connected, Serial0/1/0
\mathbf Cc
        10.0.0.4 is directly connected, Serial0/1/1
\bar{\mathbb{R}}10.0.0.8 [120/1] via 10.0.0.2, 00:00:16, Serial0/1/0
                 [120/1] via 10.0.0.6, 00:00:14, Serial0/1/1
\mathbf{p}192.31.7.0/24 [120/1] via 200.123.211.1, 00:00:20,
Serial0/0/0
    192.168.20.0/24 [120/1] via 10.0.0.2, 00:00:16, Serial0/1/0
\mathbf{R}192.168.21.0/24 [120/1] via 10.0.0.2, 00:00:16, Serial0/1/0
Þ
                             Ilustración 10
        10.0.0.8 [120/1] via 10.0.0.2, 00:00:11, Serial0/1/0
\mathbb{R}[120/1] via 10.0.0.6, 00:00:13, Serial0/1/1
R
     192.31.7.0/24 [120/1] via 200.123.211.1, 00:00:20,
Serial0/0/0192.168.20.0/24 [120/1] via 10.0.0.2, 00:00:11, Serial0/1/0
R
```
*Ilustración 11*

200.123.211.0/24 is directly connected, Serial0/0/0

192.168.21.0/24 [120/1] via 10.0.0.2, 00:00:11, Serial0/1/0

192.168.30.0/24 [120/1] via 10.0.0.6, 00:00:13, Serial0/1/1

**Tabla de enrutamiento R2**

```
D - EIGRP, EX - EIGRP external, O - OSPF, IA - OSPF inter
area
       N1 - OSPF NSSA external type 1, N2 - OSPF NSSA external
type 2
       El - OSPF external type 1, E2 - OSPF external type 2, E -
RGD
       i - IS-IS, L1 - IS-IS level-1, L2 - IS-IS level-2, ia -
IS-IS inter area
        * - candidate default, U - per-user static route, o - ODR
       P - periodic downloaded static route
Gateway of last resort is not set
     10.0.0.0/30 is subnetted, 3 subnets
\overline{c}10.0.0.0 is directly connected, Serial0/0/0
        10.0.0.4 [120/1] via 10.0.0.1, 00:00:18, Serial0/0/0
\mathbf{R}[120/1] via 10.0.0.10, 00:00:17, Serial0/0/1
\bar{\mathbf{C}}10.0.0.8 is directly connected, Serial0/0/1
\mathbb R192.31.7.0/24 [120/2] via 10.0.0.1, 00:00:18, Serial0/0/0
\mathbf c192.168.20.0/24 is directly connected, FastEthernet0/0.100
\mathbf C192.168.21.0/24 is directly connected, FastEthernet0/0.200
\bar{\mathbb{R}}192.168.30.0/24 [120/1] via 10.0.0.10, 00:00:17, Serial0/0/1
\bar{\mathbb{R}}200.123.211.0/24 [120/1] via 10.0.0.1, 00:00:18, Serial0/0/0
R2#
```
*Ilustración 12*

**Tabla de enrutamiento R3**

```
R3#show ip route
Codes: C - connected, S - static, I - IGRP, R - RIP, M - mobile,
B - BGPD - EIGRP, EX - EIGRP external, O - OSPF, IA - OSPF inter
area
       N1 - OSPF NSSA external type 1, N2 - OSPF NSSA external
type 2
       El - OSPF external type 1, E2 - OSPF external type 2, E -
EGP
       i - IS-IS, L1 - IS-IS level-1, L2 - IS-IS level-2, ia -
IS-IS inter area
         - candidate default, U - per-user static route, o - ODR
       P - periodic downloaded static route
Gateway of last resort is not set
     10.0.0.0/30 is subnetted, 3 subnets
\overline{\mathbb{R}}10.0.0.0 [120/1] via 10.0.0.5, 00:00:08, Serial0/0/0
                 [120/1] via 10.0.0.9, 00:00:06, Serial0/0/1
\mathbf{c}10.0.0.4 is directly connected, Serial0/0/0
c
        10.0.0.8 is directly connected, Serial0/0/1
\bar{\mathbb{R}}192.31.7.0/24 [120/2] via 10.0.0.5, 00:00:08, Serial0/0/0
     192.168.20.0/24 [120/1] via 10.0.0.9, 00:00:06, Serial0/0/1
\mathbb R\mathbb R192.168.21.0/24 [120/1] via 10.0.0.9, 00:00:06, Serial0/0/1
     192.168.30.0/24 is directly connected, FastEthernet0/0
```
*Ilustración 13*

• Verifique la conectividad. Todos los terminales deben poder hacer ping entre sí y a la dirección IP del ISP. Los terminales bajo **el R3** deberían poder hacer IPv6-ping entre ellos y el servidor.

### <span id="page-18-0"></span>**Verificación de conectividad**

Equipos de las VLAN 100 Y 200 tienen conectividad con ISP

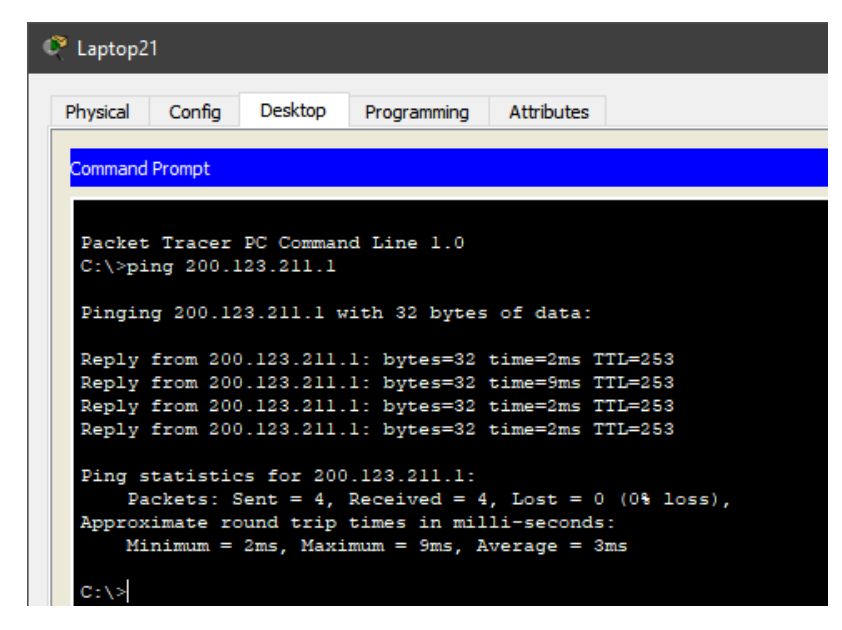

*Ilustración 14*

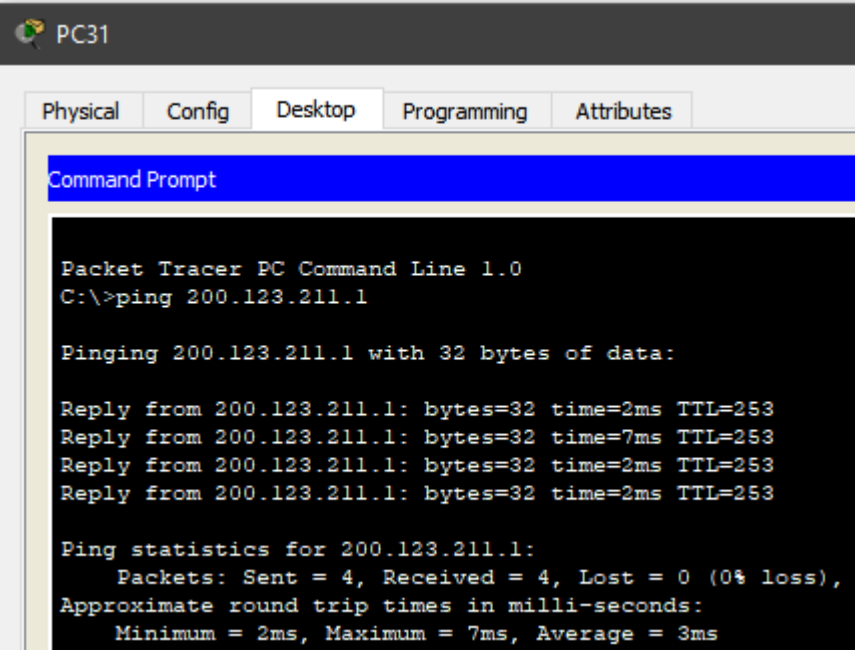

*Ilustración 15*

Ping Ipv6 entre equipos bajo R3, Laptop a Server 0

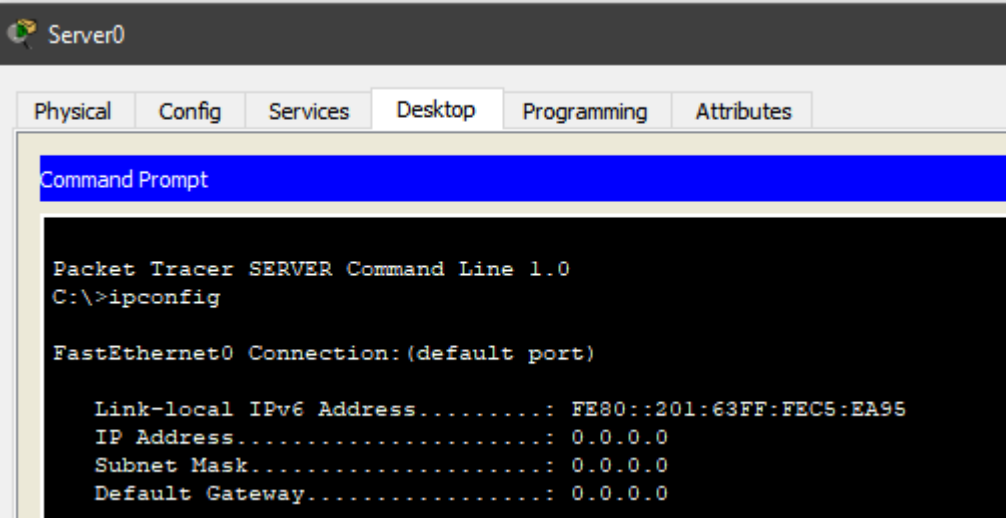

*Ilustración 16*

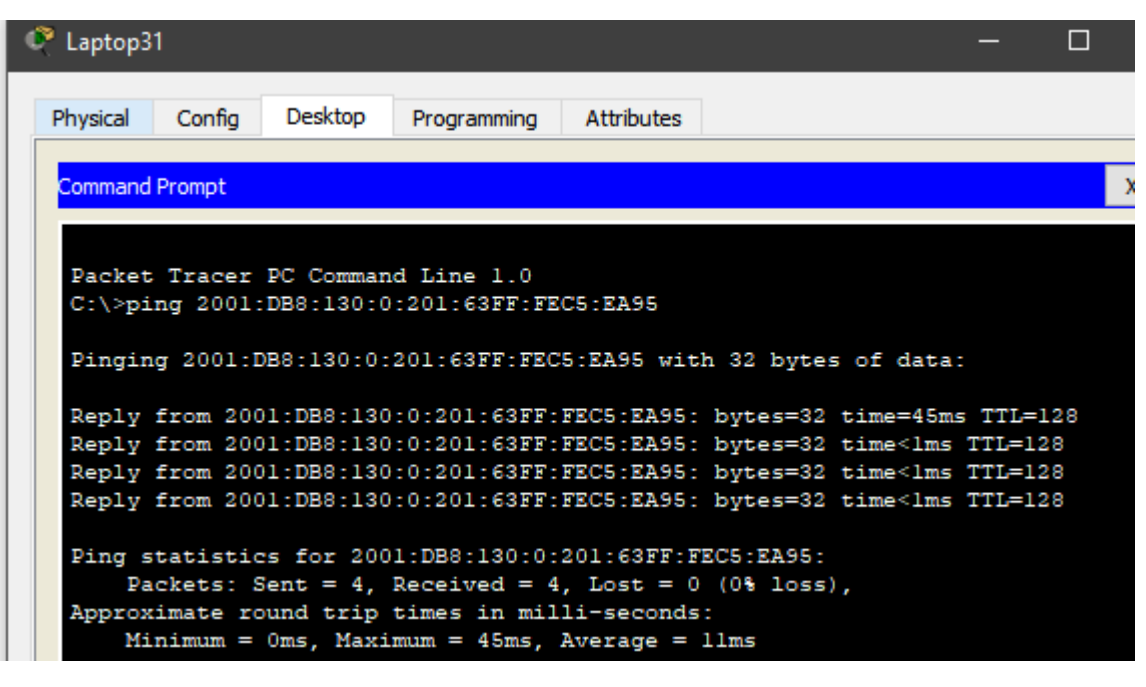

*Ilustración 17*

#### **Conectividad de equipos bajo R3 con el ISP**

<sup>®</sup> Laptop31 Physical Config Desktop Programming Attributes Command Prompt Reply from 200.123.211.1: bytes=32 time=3ms TTL=253 Reply from 200.123.211.1: bytes=32 time=8ms TTL=253 Reply from 200.123.211.1: bytes=32 time=2ms TTL=253 Reply from 200.123.211.1: bytes=32 time=6ms TTL=253 Ping statistics for 200.123.211.1: Packets: Sent = 4, Received = 4, Lost =  $0$  (0% loss), Approximate round trip times in milli-seconds:  $Minimum = 2ms, Maximum = 8ms, Average = 4ms$ C:\>ping 200.123.211.1 Pinging 200.123.211.1 with 32 bytes of data: Reply from 200.123.211.1: bytes=32 time=7ms TTL=253 Reply from 200.123.211.1: bytes=32 time=2ms TTL=253 Reply from 200.123.211.1: bytes=32 time=2ms TTL=253 Reply from 200.123.211.1: bytes=32 time=2ms TTL=253

*Ilustración 18*

### <span id="page-21-0"></span>**Escenario 2**

Escenario: Una empresa de Tecnología posee tres sucursales distribuidas en las ciudades de Miami, Bogotá y Buenos Aires, en donde el estudiante será el administrador de la red, el cual deberá configurar e interconectar entre sí cada uno de los dispositivos que forman parte del escenario, acorde con los lineamientos establecidos para el direccionamiento IP, protocolos de enrutamiento y demás aspectos que forman parte de la topología de red.

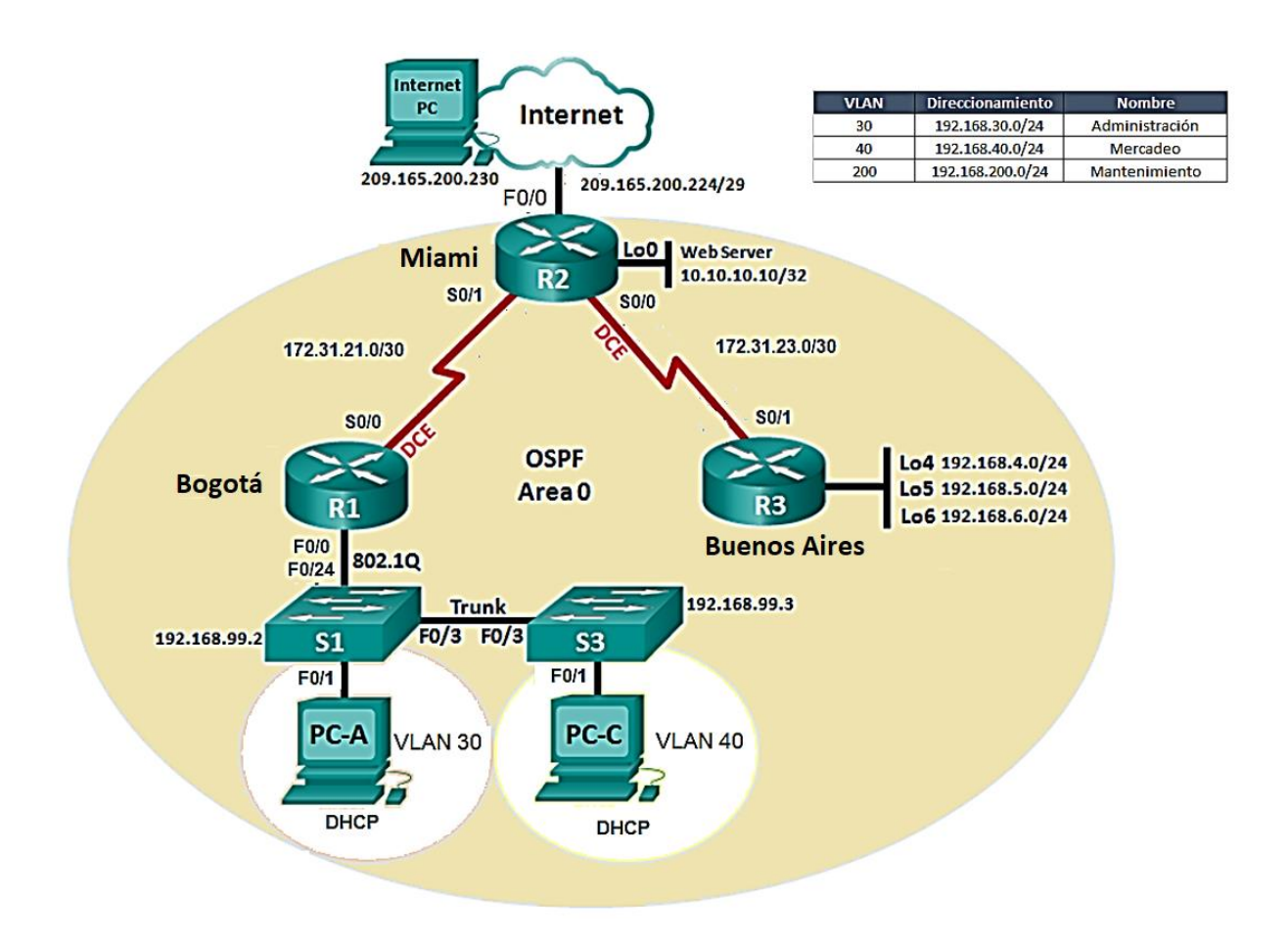

1. Configurar el direccionamiento IP acorde con la topología de red para cada uno de los dispositivos que forman parte del escenario

### <span id="page-21-1"></span>**Configuración IP R3**

Se configura el direccionamiento de las interfaces de acuerdo a la tabla de direcciones para R1, R2 Y R3 mediante el comando ip address y activando las interfaces.

R3(config)#interface s0/0/1 R3(config-if)#ip address 172.31.23.2 255.255.255.252 R3(config-if)#no shutdown

%LINK-5-CHANGED: Interface Serial0/0/1, changed state to down R3(config-if)# R3(config-if)#interface lo4

R3(config-if)# %LINK-5-CHANGED: Interface Loopback4, changed state to up

%LINEPROTO-5-UPDOWN: Line protocol on Interface Loopback4, changed state to up

R3(config-if)#ip address 192.168.4.1 255.255.255.0 R3(config-if)#interface l05

R3(config-if)# %LINK-5-CHANGED: Interface Loopback5, changed state to up

%LINEPROTO-5-UPDOWN: Line protocol on Interface Loopback5, changed state to up

R3(config-if)#ip address 192.168.5.1 255.255.255.0 R3(config-if)#interface lo6

R3(config-if)# %LINK-5-CHANGED: Interface Loopback6, changed state to up

%LINEPROTO-5-UPDOWN: Line protocol on Interface Loopback6, changed state to up

R3(config-if)#ip address 192.168.6.1 255.255.255.0 R3(config-if)#

### **R2**

R2(config)#interface s0/0/0 R2(config-if)#ip address 172.31.23.1 255.255.255.252 R2(config-if)#no shutdown

R2(config-if)# %LINK-5-CHANGED: Interface Serial0/0/0, changed state to up

R2(config-if)# %LINEPROTO-5-UPDOWN: Line protocol on Interface Serial0/0/0, changed state to up interface f0/0 R2(config-if)#ip address 209.165.200.225 255.255.255.248 R2(config-if)#no shutdown

R2(config-if)# %LINK-5-CHANGED: Interface FastEthernet0/0, changed state to up

R2(config-if)#interface s0/0/1 R2(config-if)#ip address 172.31.21.1 255.255.255.252 R2(config-if)#no shutdown

%LINK-5-CHANGED: Interface Serial0/0/1, changed state to down R2(config-if)#interface lo0

R2(config-if)# %LINK-5-CHANGED: Interface Loopback0, changed state to up

%LINEPROTO-5-UPDOWN: Line protocol on Interface Loopback0, changed state to up

R2(config)#int lo0 R2(config-if)#ip address 10.10.10.11 255.255.255.255 R2(config)#interface s0/0/1 R2(config-if)#ip address 172.31.21.1 255.255.255.252 R2(config-if)#no shutdown R2(config-if)#

## **R1**

R1#conf t Enter configuration commands, one per line. End with CNTL/Z. R1(config)#int s0/0/0 R1(config-if)#ip address 172.31.21.2 255.255.255.252 R1(config-if)#no shutdown

R1(config-if)# %LINK-5-CHANGED: Interface Serial0/0/0, changed state to up

%LINEPROTO-5-UPDOWN: Line protocol on Interface Serial0/0/0, changed state to up

R1#conf t Enter configuration commands, one per line. End with CNTL/Z. R1(config)#interface fa0/0.40 R1(config-subif)#encapsulation dot1Q 40 R1(config-subif)#ip address 192.168.40.1 255.255.255.0 R1(config-subif)#end R1# %SYS-5-CONFIG\_I: Configured from console by console

R1#conf t Enter configuration commands, one per line. End with CNTL/Z. R1(config)#interface fa0/0.30 R1(config-subif)#encapsulation dot1Q 30

R1(config-subif)#ip address 192.168.30.1 255.255.255.0

R1(config-subif)#exit

R1(config)#interface fa0/0

R1(config-if)#no shutdown

R1(config-if)# %LINK-5-CHANGED: Interface FastEthernet0/0, changed state to up

%LINEPROTO-5-UPDOWN: Line protocol on Interface FastEthernet0/0, changed state to up

%LINK-5-CHANGED: Interface FastEthernet0/0.40, changed state to up

• Configurar el protocolo de enrutamiento OSPFv2 bajo los siguientes criterios:

## <span id="page-25-0"></span>**OSPFv2 area 0**

Configuración OSPFv2 para área 0, cada router con su respectivo ID y la especificación de las redes a anunciar.

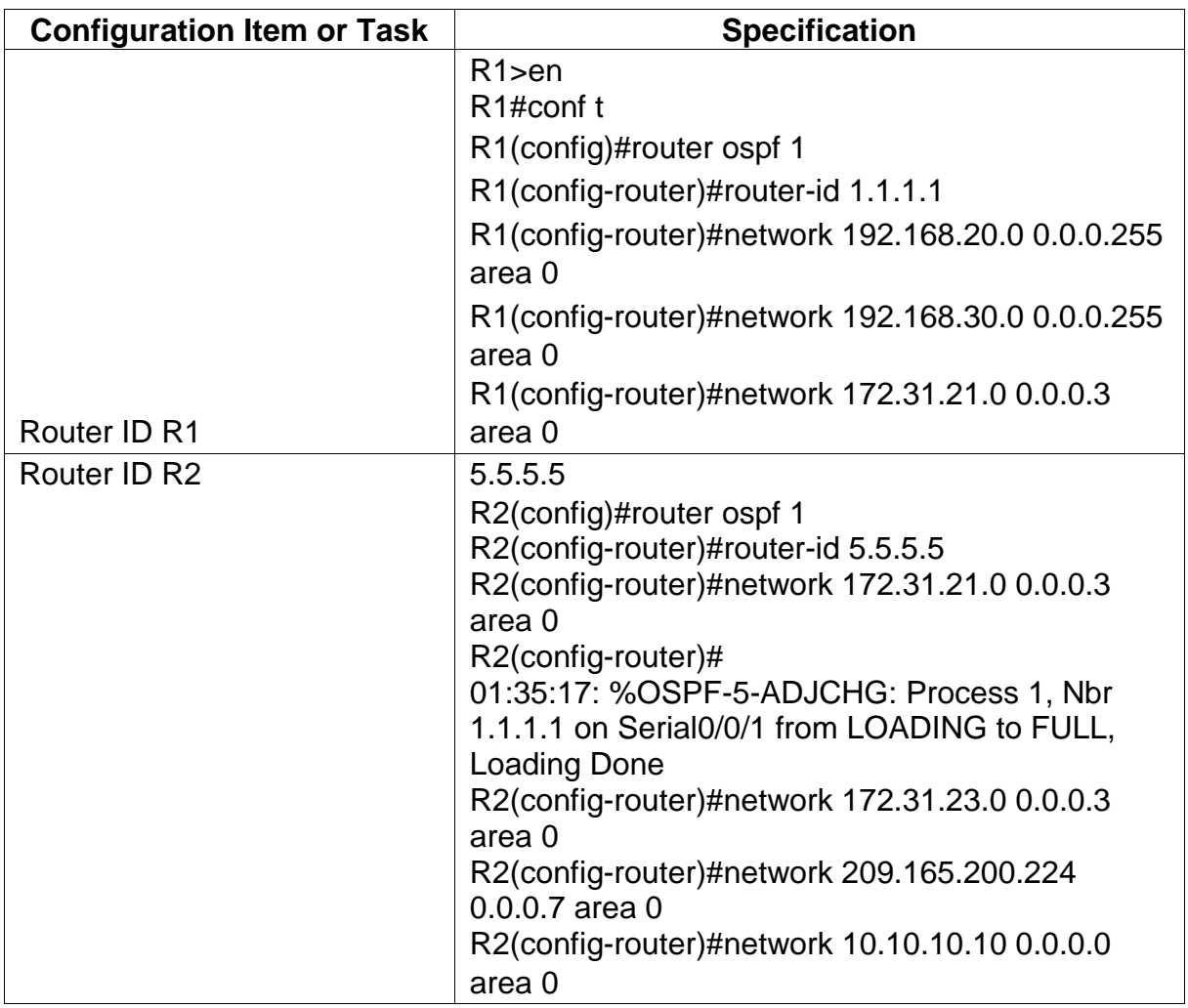

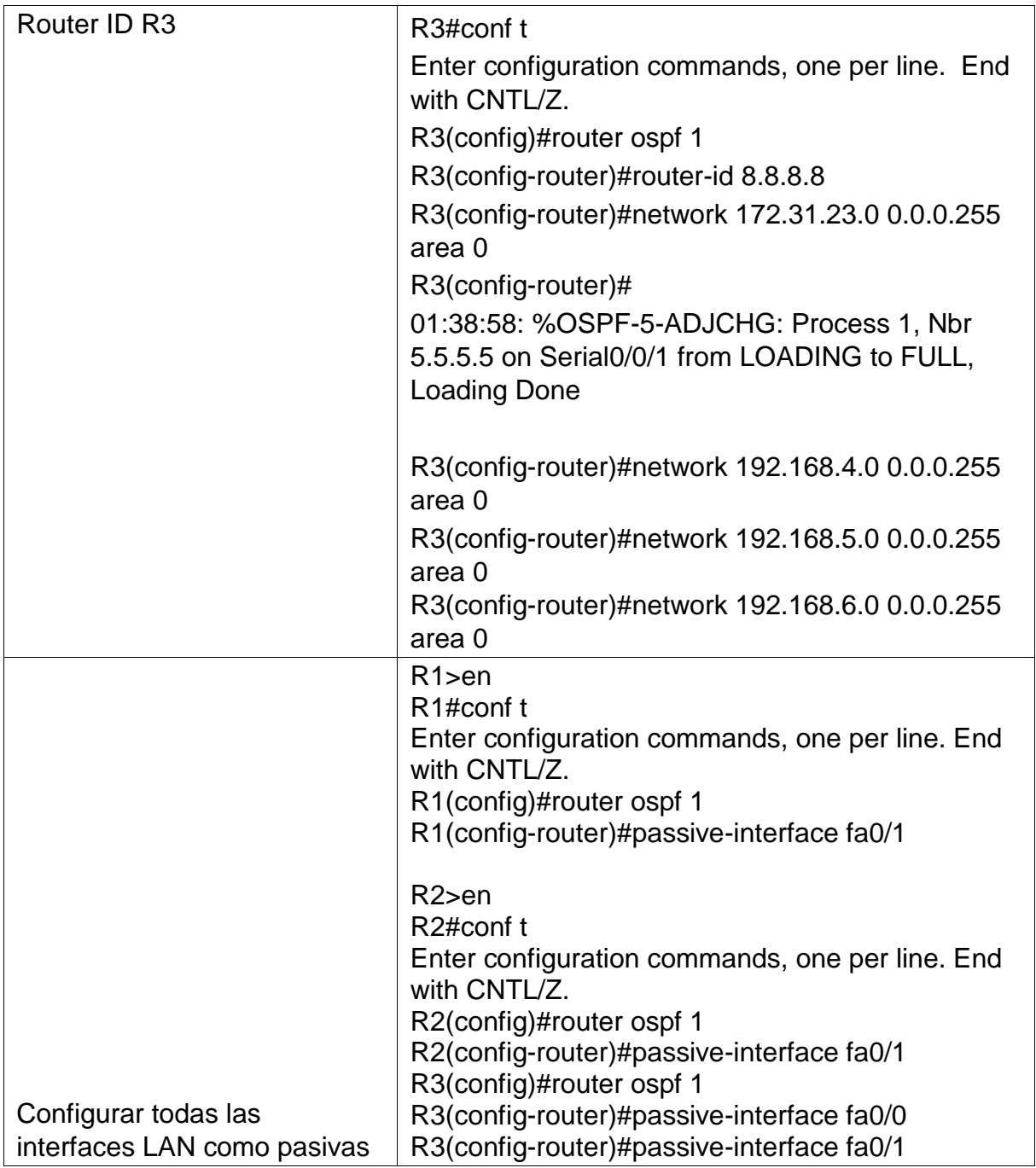

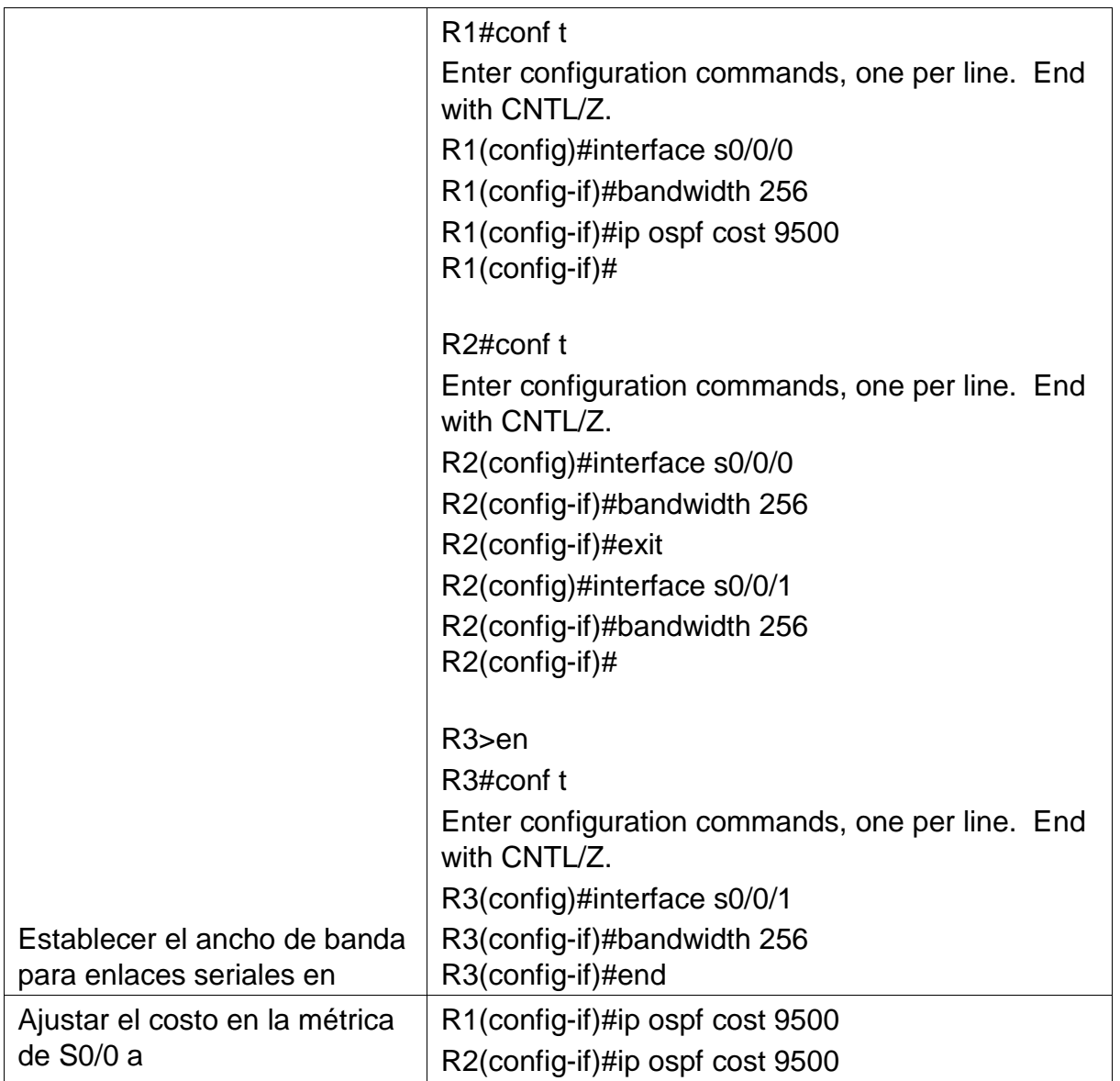

#### <span id="page-28-0"></span>**Verificar información de OSPF**

• Visualizar tablas de enrutamiento y routers conectados por OSPFv2

#### **Tabla de enrutamiento R1**

```
Rl#show ip route ospf
     10.0.0.0/32 is subnetted, 1 subnets
        10.10.10.10 [110/9501] via 172.31.21.1, 00:07:22, Serial0/0/0
o
     172.31.0.0/30 is subnetted, 2 subnets
        172.31.23.0 [110/19000] via 172.31.21.1, 00:05:44, Serial0/0/0
o
     192.168.4.0/32 is subnetted, 1 subnets
o
       192.168.4.1 [110/19001] via 172.31.21.1, 00:05:44, Serial0/0/0
    192.168.5.0/32 is subnetted, 1 subnets
o
       192.168.5.1 [110/19001] via 172.31.21.1, 00:05:44, Serial0/0/0
    192.168.6.0/32 is subnetted, 1 subnets
\circ192.168.6.1 [110/19001] via 172.31.21.1, 00:05:44, Serial0/0/0
     209.165.200.0/29 is subnetted, 1 subnets
o
       209.165.200.224 [110/9501] via 172.31.21.1, 00:07:22, Serial0/0/0
```
*Ilustración 19*

#### **Tabla de enrutamiento R2**

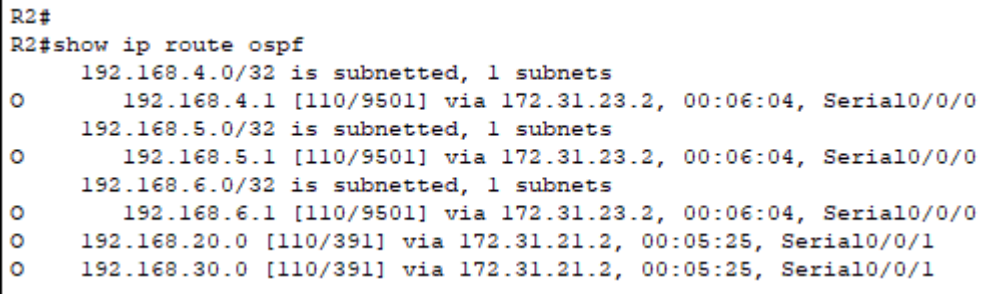

*Ilustración 20*

**Tabla de enrutamiento R3**

```
R3#
R3#show ip route ospf
    10.0.0.0/32 is subnetted, 1 subnets
        10.10.10.10 [110/391] via 172.31.23.1, 00:05:00, Serial0/0/1
o
    172.31.0.0/30 is subnetted, 2 subnets
        172.31.21.0 [110/780] via 172.31.23.1, 00:05:00, Serial0/0/1
o
    192.168.20.0 [110/781] via 172.31.23.1, 00:05:00, Serial0/0/1
о
o
     192.168.30.0 [110/781] via 172.31.23.1, 00:05:00, Serial0/0/1
    209.165.200.0/29 is subnetted, 1 subnets
o
        209.165.200.224 [110/391] via 172.31.23.1, 00:05:00, Serial0/0/1
                              Ilustración 21
```
- Visualizar lista resumida de interfaces por OSPF en donde se ilustre el costo de cada interface.
- Visualizar el OSPF Process ID, Router ID, Address summarizations, Routing Networks, and passive interfaces configuradas en cada router.

<span id="page-29-0"></span>**Visualización detallada de interfaces OSPF, Process ID, Router ID, summarizations, routing networks e interfaces pasivas**

```
R1 >en
Rl#show ip protocols
Routing Protocol is "ospf 1"
 Outgoing update filter list for all interfaces is not set
 Incoming update filter list for all interfaces is not set
 Router ID 1.1.1.1
 Number of areas in this router is 1. 1 normal 0 stub 0 nssa
 Maximum path: 4
 Routing for Networks:
   192.168.20.0 0.0.0.255 area 0
   192.168.30.0 0.0.0.255 area 0
   172.31.21.0 0.0.0.3 area 0
 Passive Interface(s):
   FastEthernet0/1
 Routing Information Sources:
              Distance
   Gateway
                                Last Update
                               00:14:301.1.1.1110
   5.5.5.5
                       110
                               00:14:29110
   8.8.8.800:14:30
 Distance: (default is 110)
```
*Ilustración 22*

R2#show ip protocols

```
Routing Protocol is "ospf 1"
 Outgoing update filter list for all interfaces is not set
 Incoming update filter list for all interfaces is not set
 Router ID 5.5.5.5
 Number of areas in this router is 1. 1 normal 0 stub 0 nssa
 Maximum path: 4
  Routing for Networks:
   172.31.21.0 0.0.0.3 area 0
   172.31.23.0 0.0.0.3 area 0
   209.165.200.224 0.0.0.7 area 0
   10.10.10.0 0.0.0.0 area 0
 Passive Interface(s):
   FastEthernet0/1
  Routing Information Sources:
   Gateway Distance
                               Last Update
   1.1.1.1110
                               00:14:16110
                               00:14:165.5.5.5
   8.8.8.8
                       110
                               00:14:17Distance: (default is 110)
                         Ilustración 23
```

```
Routing Protocol is "ospf 1"
  Outgoing update filter list for all interfaces is not set
  Incoming update filter list for all interfaces is not set
  Router ID 8.8.8.8
 Number of areas in this router is 1. 1 normal 0 stub 0 nssa
  Maximum path: 4
  Routing for Networks:
    172.31.23.0 0.0.0.255 area 0
   192.168.4.0 0.0.0.255 area 0
   192.168.5.0 0.0.0.255 area 0
    192.168.6.0 0.0.0.255 area 0
  Passive Interface(s):
    FastEthernet0/0
    FastEthernet0/1
  Routing Information Sources:
    Gateway Distance Last Update<br>1.1.1.1 110 00:15:27<br>5 5 5 5 110 00:15:28
   USE USE USE USE<br>
1.1.1.1.1 110<br>
5.5.5.5<br>
8.8.8 110<br>
8.8.8 110<br>
8.8.8 110
                           \begin{array}{c} 110 \\ 110 \end{array}00:15:28
                                      00:15:28Distance: (default is 110)
                           Ilustración 24
```
• Configurar VLANs, Puertos troncales, puertos de acceso, encapsulamiento, Inter-VLAN Routing y Seguridad en los Switches acorde a la topología de red establecida.

### <span id="page-30-0"></span>**Configuración de VLANS y encapsulamiento**

Se realiza la creación de las VLANS y la asignación de los puertos a ellas, además se especifican los puertos troncales para permitir la transmisión y comunicación de datos entre las VLANS existentes.

#### **Vlans S1**

S1>en S1#conf t Enter configuration commands, one per line. End with CNTL/Z. S1(config)#vlan 30 S1(config-vlan)#name Administracion S1(config-vlan)#exit S1(config)#interface f0/1 S1(config-if)#S1port mode access S1(config-if)#S1port access vlan 30 S1(config-if)#exit S1(config)#interface f0/24 S1(config-if)#S1port mode trunk

S1(config-if)# %LINEPROTO-5-UPDOWN: Line protocol on Interface FastEthernet0/24, changed state to down

%LINEPROTO-5-UPDOWN: Line protocol on Interface FastEthernet0/24, changed state to up

S1(config-if)#exit S1(config)#interface f0/3 S1(config-if)#S1port mode trunk

S1(config-if)#exit %LINEPROTO-5-UPDOWN: Line protocol on Interface FastEthernet0/3, changed state to down

%LINEPROTO-5-UPDOWN: Line protocol on Interface FastEthernet0/3, changed state to up

### **Vlans S3**

S3>en S3#conf t Enter configuration commands, one per line. End with CNTL/Z. S3(config)#vlan 40 S3(config-vlan)#name Mercadeo S3(config-vlan)#exit S3(config)#interface f0/1 S3(config-if)#switchport mode access S3(config-if)#switchport access vlan 40 S3(config-if)#exit S3(config)#interface f0/3 S3(config-if)#switchport mode trunk S3(config)#vlan 99 S3(config-vlan)#interface vlan 99 S3(config-if)# %LINK-5-CHANGED: Interface Vlan99, changed state to up

%LINEPROTO-5-UPDOWN: Line protocol on Interface Vlan99, changed state to up

## **Vlans de s1**

#### $SI#$ show vlan

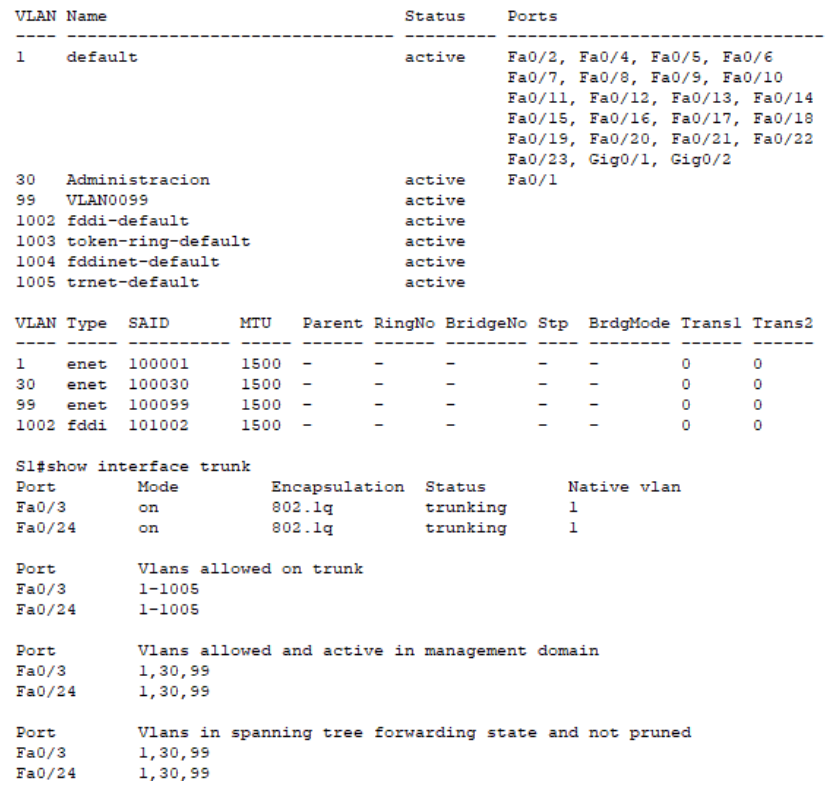

*Ilustración 25*

#### **Vlans de s3**

S3#show vlan

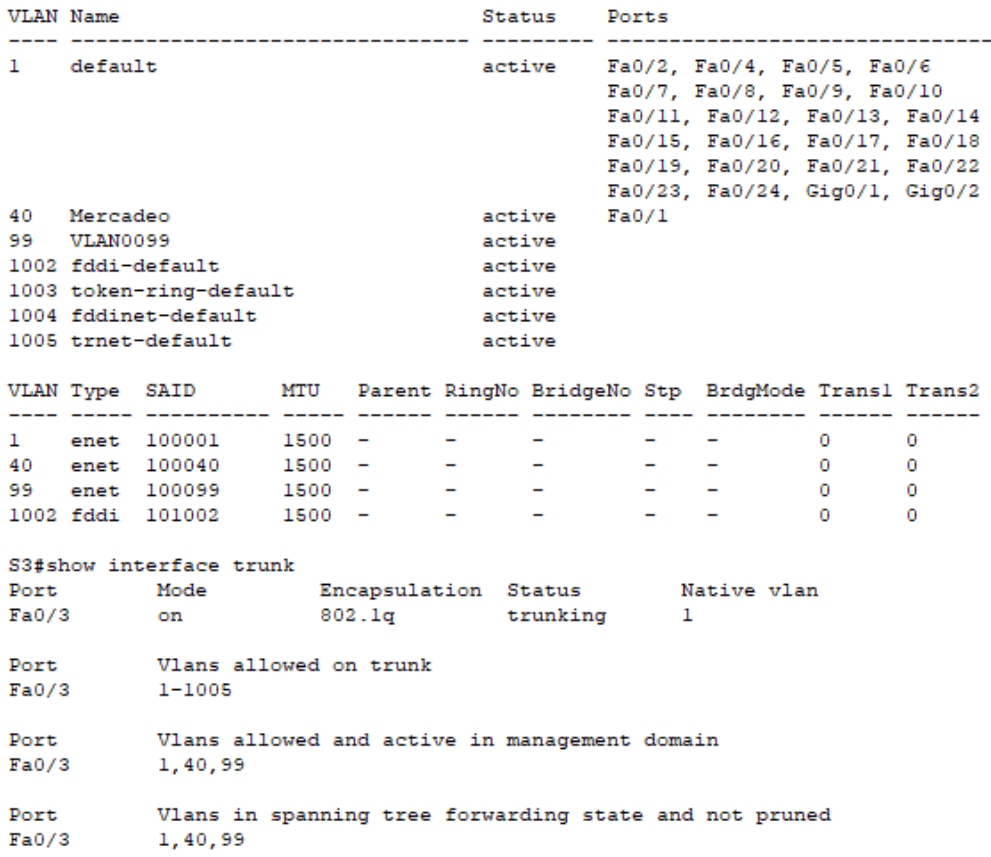

*Ilustración 26*

### <span id="page-33-0"></span>**Switch 3 deshabilitar DNS lookup**

S3(config)#no ip domain-lookup S3(config)#

## <span id="page-33-1"></span>**Asignación de direcciones IP para S1 y S3**

S1(config)#vlan 99

S1(config-vlan)#interface vlan 99

S1(config-if)#

%LINK-5-CHANGED: Interface Vlan99, changed state to up

%LINEPROTO-5-UPDOWN: Line protocol on Interface Vlan99, changed state to up

S1(config-if)#ip address 192.168.99.2 255.255.255.0

S1(config-if)#end

S3(config-if)#ip address 192.168.99.3 255.255.255.0 S3(config-if)#no shutdown S3(config-if)#exit

S3(config)#

### <span id="page-34-0"></span>**Desactivación de interfaces no utilizadas en S1 Y S3**

### **S1**

S1(config-if)#interface range f0/2, f0/4 - 23 S1(config-if-range)#shutdown

## **S3**

S3#conf t Enter configuration commands, one per line. End with CNTL/Z. S3(config)#interface range f0/2, f0/4 - 24 S3(config-if-range)#shutdown

## <span id="page-34-1"></span>**Configuración de R1 como servidor DHCP para las VLANs 30 y 40**.

Se reservan las primeras 30 direcciones para configuración estática y se nombran los pools para cada VLAN, especificando la red, el Gateway y el servidor DNS.

R1(config)#ip dhcp excluded-address 192.168.30.1 192.168.30.30

R1(config)#ip dhcp excluded-address 192.168.40.1 192.168.40.30

R1(config)#ip dhcp pool ADMINISTRACION

R1(dhcp-config)#network 192.168.30.0 255.255.255.0

R1(dhcp-config)#default-router 192.168.30.1

R1(dhcp-config)#dns-server 10.10.10.11

R1(dhcp-config)#domain name ccna-unad.com

R1(dhcp-config)#exit

R1(config)#ip dhcp pool MERCADEO

R1(dhcp-config)#network 192.168.40.0 255.255.255.0

R1(dhcp-config)#default-router 192.168.40.1

R1(dhcp-config)#dns-server 10.10.10.11

R1(dhcp-config)#domain-name ccnaunad.com

Verificación de concesión DHCP en los equipos de la VLAN 30 y 40

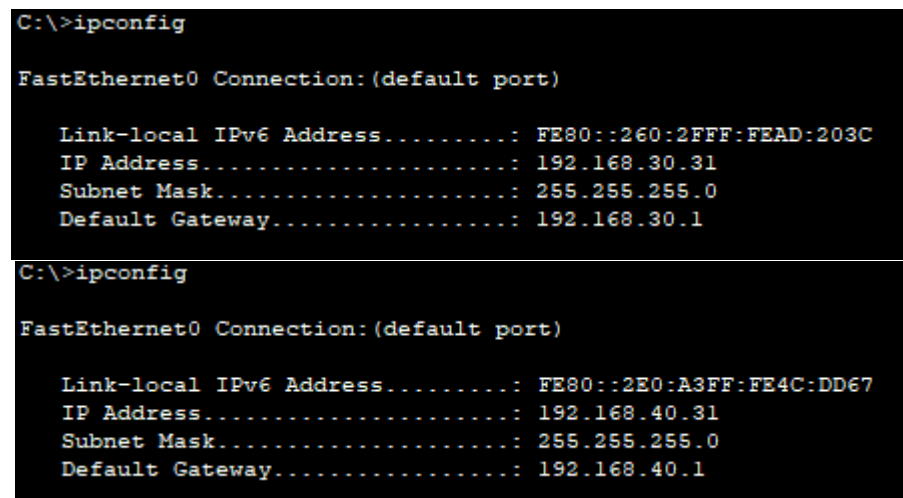

*Ilustración 27*

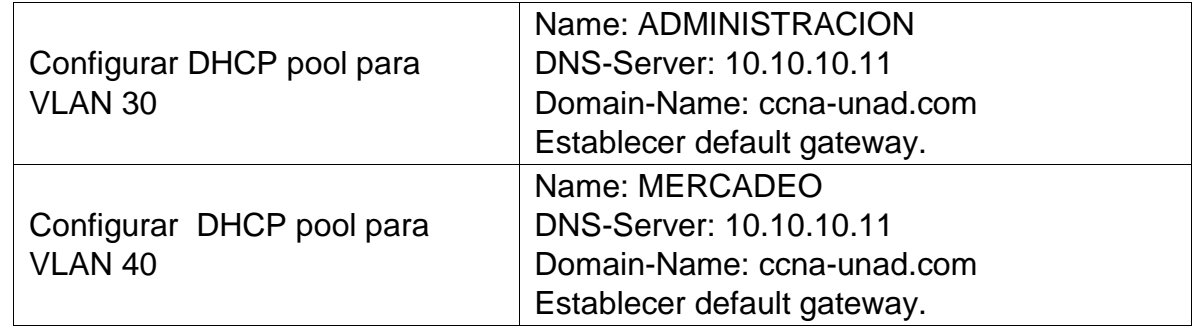

<span id="page-35-0"></span>Configuración de NAT en R2 para permitir que los host puedan salir a internet

R1(config)#ip route 0.0.0.0 0.0.0.0 172.31.21.1 R1(config)#

R2(config)#ip route 0.0.0.0 0.0.0.0 172.31.21.2 R2(config)#end R2(config)#ip nat inside source static 209.165.200.230 172.31.21.1 R2(config)#int s0/0/1 R2(config-if)#ip nat outside R2(config-if)#int f0/0 R2(config-if)#ip nat inside R2(config-if)#end R2#

### <span id="page-36-0"></span>**Creación de ACL estándar**

Restricción de tráfico para la red 192.168.40.0 hacia el R2, en la siguiente ilustración se observa que un paquete de tipo ICMP enviado desde el PC-C hacia el router falla ya que lo restringe la ACL.

R1(config)#access-list 1 deny 192.168.40.0 0.0.0.255 R1(config)#access-list 1 permit any R1(config)#int s0/0/0 R1(config-if)#ip access-group 1 out R1(config-if)#exit

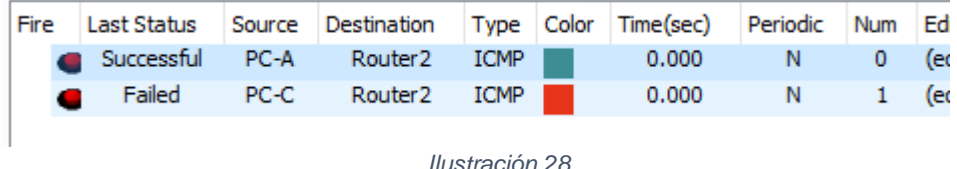

Restricción de tráfico para la red 192.168.5.0 DE R3 hacia el R2

R3(config)#access-list 1 deny 192.168.5.0 0.0.0.255 R3(config)#access-list 1 permit any R3(config)#int s0/0/1 R3(config-if)#ip access-group 1 out R3(config-if)#exit

### <span id="page-36-1"></span>**ACL Extendidas para restricción de tráfico ICMP**

ACL Extendida para bloquear tráfico ICMP de la VLAN 30 de R1

R1(config)#ip access-list extended ICMP

R1(config-ext-nacl)#deny icmp 192.168.30.0 0.0.0.15 host 192.168.30.1

R1(config-ext-nacl)#permit tcp any any

R1(config-ext-nacl)#int f0/0.30

R1(config-subif)#ip access-group ICMP in

```
Rl#show access-list
Standard IP access list 1
   10 deny 192.168.40.0 0.0.0.255 (59 match (es))
   20 permit any (54 match(es))
Extended IP access list ICMP
   10 deny icmp 192.168.30.0 0.0.0.15 host 192.168.30.1
   20 permit tcp any any (10 match(es))
                        Ilustración 29
```
• La ACL bloquea el tráfico ICMP por eso el ping no responde, pero permite el tráfico web y es posible visualizar la página web del servidor.

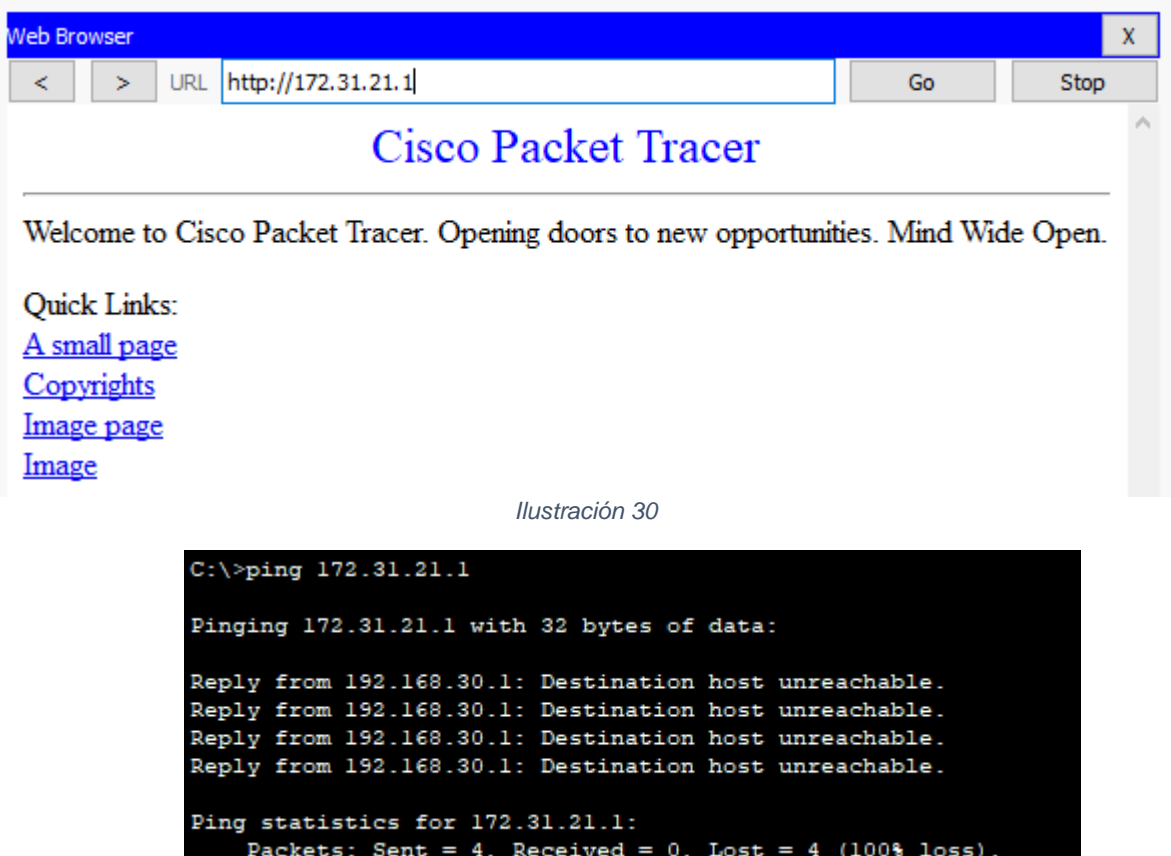

- *Ilustración 31*
- Como se observa en las imágenes anteriores, R1 no permite que la red 192.168.30.0 genere tráfico ICMP a través de él, pero si permite tráfico HTTP.

### **ACL para restringir tráfico ICMP desde interfaz Lo6 del R3**

R3(config)#ip access-list extended ICMP R3(config-ext-nacl)#deny icmp any host 209.165.200.230 R3(config-ext-nacl)#permit tcp any any R3(config)#int lo6 R3(config-if)#ip access-group ICMP in R3(config-if)#end

#### <span id="page-38-0"></span>**Verificación de conectividad entre routers**

Se verifica la conectividad entre R1, R2 y R3 haciendo uso del comando ping y traceroute

#### **Comunicación R1 con R2 Y R3**

```
R1>ping 172.31.21.1
Type escape sequence to abort.
Sending 5, 100-byte ICMP Echos to 172.31.21.1, timeout is 2
seconds:
11111
Success rate is 100 percent (5/5), round-trip min/avg/max = 2/3/6ms
R1>ping 172.31.23.2
Type escape sequence to abort.
Sending 5, 100-byte ICMP Echos to 172.31.23.2, timeout is 2
seconds:
11111
Success rate is 100 percent (5/5), round-trip min/avg/max = 2/4/7ms
```
 $R1$ 

*Ilustración 32*

R1>traceroute 172.31.23.2 Type escape sequence to abort. Tracing the route to 172.31.23.2 6 msec<br>0 msec 172.31.21.1 4 msec 4 msec  $\mathbf{1}$  $2 -$ 172.31.23.2 8 msec 6 msec R1>traceroute 172.31.21.1 Type escape sequence to abort. Tracing the route to 172.31.21.1  $\mathbf{1}$ 172.31.21.1 5 msec  $0$  msec 0 msec  $\overline{a}$ 172.31.21.1 0 msec 2 msec 1 msec  $R1$ 

*Ilustración 33*

#### **Comunicación de R3 con R2 Y R1**

```
R3>ping 172.31.21.1
Type escape sequence to abort.
Sending 5, 100-byte ICMP Echos to 172.31.21.1, timeout is 2 seconds:
11111
Success rate is 100 percent (5/5), round-trip min/avg/max = 1/3/6 ms
R3>ping 172.31.23.1
Type escape sequence to abort.
Sending 5, 100-byte ICMP Echos to 172.31.23.1, timeout is 2 seconds:
-11111
Success rate is 100 percent (5/5), round-trip min/avg/max = 3/4/7 ms
R3>traceroute 172.31.21.1
Type escape sequence to abort.
Tracing the route to 172.31.21.1
 1 172.31.23.1
                   2 msec 2 msec
                                        2 msec
R3>traceroute 172.31.21.2
Type escape sequence to abort.
Tracing the route to 172.31.21.2
    3 msec
 \mathbf{1}2 172.31.21.2
                                        9 msec
R3>traceroute 172.31.23.1
Type escape sequence to abort.
Tracing the route to 172.31.23.1
 \mathbf{1}172.31.23.1
                    5 msec 4 msec
                                        4 msec
```
*Ilustración 34*

### **CONCLUSIONES**

- <span id="page-40-0"></span>- La implementación de Vlan's en los switches y deshabilitar los puertos no utilizados aumenta considerablemente la seguridad de la red.
- RIPv2 es un protocolo de enrutamiento sencillo de implementar el cual permite anunciar las redes definidas en los routers, sin embargo es necesario configurarle interfaces pasivas para reducir el consumo de ancho de banda en la red y hacerla más segura.
- La creación de NATS con sobrecarga facilita la utilización de las direcciones IP públicas asignadas por el ISP ya que permite usar una única dirección con múltiples puertos.
- Las listas de control de acceso son útiles si se desea restringir tráfico de redes o hosts específicos, ya sea general o por protocolos.
- Un router con IPv6 habilitado es capaz de entregar direccionamiento DHCP dual stack.
- Al momento de configurar una sub interfaz de router para diferentes VLAN's es necesario configurar el encapsulamiento de acuerdo al número de la VLAN correspondiente, de lo contrario el enrutamiento no funcionará.
- El protocolo de enrutamiento OSPFv2 se debe configurar por áreas para permitir que varios routers se reconozcan entre sí como vecinos y compartan información de sus redes internas.

## **REFERENCIAS BIBLIOGRÁFICAS**

- <span id="page-41-0"></span>- CISCO. (2014). *Enrutamiento Dinámico. Principios de Enrutamiento y Conmutación*. Recuperado de https://static-courseassets.s3.amazonaws.com/RSE50ES/module7/index.html#7.0.1.1
- CISCO. (2014). *OSPF de una sola área. Principios de Enrutamiento y Conmutación.* Recuperado de https://static-courseassets.s3.amazonaws.com/RSE50ES/module8/index.html#8.0.1.1
- CISCO. (2014). *Listas de control de acceso. Principios de Enrutamiento y Conmutación.* Recuperado de https://static-courseassets.s3.amazonaws.com/RSE50ES/module9/index.html#9.0.1.1
- CISCO. (2014). *DHCP. Principios de Enrutamiento y Conmutación*. Recuperado de https://static-courseassets.s3.amazonaws.com/RSE50ES/module10/index.html#10.0.1.1
- CISCO. (2014). *Traducción de direcciones IP para IPv4. Principios de Enrutamiento y Conmutación*. Recuperado de https://static-courseassets.s3.amazonaws.com/RSE50ES/module11/index.html#11.0.1.1